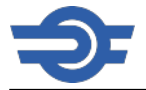

## **Mostantól még egyszerűbben tervezhetjük utazásainkat a Google Térképen**

2016. december 22. csütörtök, 12.24 / Utolsó módosítás: 2016. december 22. csütörtök, 12.25

## *Budapest, 2016. december 22.* **– Számos vonat viszonylatjelzésekkel, illetve -számokkal és külön színekkel jelenik meg a globálisan elterjedt utazástervezőben, amelyet a közelgő ünnepekkor a vasúti utazások megtervezéséhez is érdemes használni.**

Jóval kényelmesebbé, korszerűbbé vált az utazástervezés, mióta a teljes magyar vasúti menetrend elérhető vált a Google Térképen. Az informatikai óriáscég, a MÁV, a MÁV-START és a GYSEV együttműködésének köszönhetően október óta elérhető fejlesztés új elemekkel bővült, ami elsősorban az elővárosi vonatok utasai számára teszi könnyebbé a tervezést: számos járat már külön színekkel és viszonylatjelzésekkel látható a Google Mapsben. Az S betűvel jelzett személyvonatokat világoskékkel, a G jelű, gyorsított személyvonatokat világoszölddel, a Z jelű, zónázó vonatokat okkersárgával, az X jelű, expresszvonatokat pedig fehérrel jelzi a rendszer.

A MÁV-START már évek óta alkalmazza a viszonylatjeleket, nemcsak a Vonatinfón vagy az állomások területén elhelyezett kijelzőkön, de az elővárosi közlekedésben leginkább érintett FLIRT-vonatok fedélzeti tájékoztatási képernyőin és az állomási hangos utastájékoztatásban is. A színes képernyős állomási kijelzőkön és a papíralapú hirdetményeken a színek is használatban vannak már; az árnyalatok kiválasztásánál a fejlesztők külön ügyeltek rá, hogy ne legyenek átfedésben az útvonaltervezőben megjelenő héves, metrós, villamosos és buszos színekkel. A vasúti menetrenddel kibővült Google Térkép alkalmazás elérhető Androidon és iOS-en, illetve a maps.google.hu weboldalon is. Az útvonaltervezéshez egyszerűen meg kell nyitni az alkalmazást, majd rákattintani a képernyő jobb alsó sarkában található kék nyílra; ezzel rögtön megnyílik az útvonaltervező felület, ahol megadhatjuk a kiindulási pontot és az úti célt. Ezt követően, a vonat ikonra kattintva, megjelennek a lehetséges útvonalak, amelyek közül kiválaszthatjuk a számunka leginkább megfelelőt. Az utazást akár egy későbbi időpontra is megtervezhetjük. Ehhez meg kell adnunk, hogy hány órakor szeretnénk indulni, vagy azt, hogy mikorra szeretnénk megérkezni, és az alkalmazás ennek megfelelően javasol útvonalat.

A MÁV-START – az utastájékoztatás fejlesztése és az utasszám növelése érdekében – a jövőben is igénybe kívánja venni a világ legkorszerűbb technológiai megoldásait és platformjait, ezért tette menetrendi adatbázisát – globálisan használt állományként (GTFS) – díjmentesen elérhetővé a [www.mavcsoport.hu](http://www.mavcsoport.hu) [1] weboldalon. A minden éjszaka frissített nyílt platformmal és adatbázissal – regisztráció után – bármely alkalmazásfejlesztő számára megnyílt a lehetőség jobbnál jobb alkalmazások fejlesztésére.

## **MÁV Magyar Államvasutak Zrt.**

## KOMMUNIKÁCIÓS IGAZGATÓSÁG

Telefon: (06-1) 511-3186 l Fax: (06-1) 511-4931 l E-mail: sajto [KUKAC] mav.hu

**Forrás:**<https://www.mavcsoport.hu/mav/mostantol-meg-egyszerubben-tervezhetjuk-utazasainkat-google-terkepen>

**Hivatkozások** [1] http://www.mavcsoport.hu